## Manuel d'utilisation

# L1920B

<sup>N</sup>'oubliez pas de lire le chapitre Precautions importantes avant d'utiliser cet appareil.

Conservez ce manuel (CD) à portée de main pour pouvoir le consulter facilement.

Reperez <sup>l</sup>'etiquette situee sur le capot arriere et indiquez les references qui s'y trouvent à votre revendeur, quand vous l'appelez.

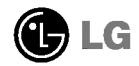

Cet appareil est concu et fabriqué pour assurer votre sécurité. Cependant, un mauvais usage peut entrainer des risques d'electrocution ou d'incendie. Afin de garantir un fonctionnement correct de toutes les protections presentes dans ce moniteur, veillez <sup>a</sup> observer les regles <sup>d</sup>'installation, d'utilisation et d'entretien énoncées ci-dessous.

## Sécurité générale

Utilisez uniquement le cordon d'alimentation fourni avec <sup>l</sup>'appareil. Si vous deviez neanmoins en utiliser un autre, assurez-vous qu'il est conforme aux normes du pays. Si le cordon d'alimentation presente un defaut, veuillez contacter le fabricant ou le service de reparation agréé le plus proche afin de vous procurer un cordon fonctionnel.

Le cordon d'alimentation constitue le dispositif principal de deconnexion. Assurez-vous que la prise electrique reste facilement accessible apres <sup>l</sup>'installation.

Ne faites fonctionner le moniteur qu'à partir d'une des sources d'alimentation électrique specifiees dans ce manuel ou affichees sur le moniteur. Si vous n'etes pas certain du type d'installation et d'alimentation électrique dont votre local est équipé, consultez votre distributeur.

La surcharge en courant alternatif des prises, fiches et câbles de raccordement est dangereuse. Il en va de même pour les cordons d'alimentation endommagés et les prises/fiches electriques cassees. Toutes ces conditions peuvent causer des chocs électriques et des incendies. Pour tout remplacement de ces matériels, faites appel à un technicien de maintenance.

N'ouvrez pas le moniteur.

- Il ne contient aucun élément qui puisse faire l'objet d'une intervention de l'utilisateur.
- Il recèle des hautes tensions dangereuses, même lorsque l'alimentation est coupée.
- <sup>S</sup>'il ne fonctionne pas correctement, contactez le distributeur.

Pour éviter les risques de blessure physique :

- Ne placez pas le moniteur sur un plan incliné, à moins de l'y fixer solidement.
- Utilisez uniquement les supports recommandés par le fabricant.

Pour éviter les risques d'incendie ou de sinistre :

- Eteignez toujours le moniteur lorsque vous quittez la piece pour un temps prolonge. Ne le laissez jamais allumé lorsque vous sortez de chez vous.
- Veillez <sup>a</sup> ce que les enfants ne fasse pas tomber le moniteur ou n'inserent <sup>d</sup>'objets dans les ouvertures du boitier. Certains composants internes renferment des tensions electriques dangereuses.
- N'ajoutez pas d'accessoires non prévus pour le moniteur.
- En cas d'orage ou lorsque vous devez laisser le moniteur longtemps sans surveillance, debranchez le cordon d'alimentation de la prise secteur.

## Installation

Ne faites reposer ou rouler aucun objet sur le cordon d'alimentation et placez le moniteur de façon à protéger le cordon.

N'utilisez par le moniteur en milieu humide, par exemple <sup>a</sup> cote d'une baignoire, d'un lavabo, d'un evier, d'un lave-linge, dans un sous-sol ou pres d'une piscine. Les moniteurs disposent d'orifices de ventilation destinés à évacuer la chaleur générée par leur fonctionnement. Si ces orifices sont obturés, cette chaleur peut nuire au fonctionnement du moniteur et causer un incendie. Vous ne devez donc JAMAIS :

- Placer le moniteur sur un lit, un divan, un tapis : les évents placés sous le moniteur doivent rester libres.
- Encastrer le moniteur dans un espace clos, à moins qu'une ventilation adaptée soit installée
- Couvrir les orifices de ventilation avec des vetements ou autres tissus.
- Placer le moniteur à proximité d'un radiateur ou d'une source de chaleur.

Ne jamais frotter ou gratter l'écran LCD à matrice active avec un objet dur. Vous risquez de rayer ou d'endommager définitivement l'écran.

N'appuyez jamais sur l'écran LCD longtemps avec le doigt, car cela peut créer des images rémanentes.

L'ecran peut comporter des pixels defaillants. Ils apparaissent sous la forme de taches rouges, vertes ou bleues. Cependant, ces pixels n'ont aucune influence sur les performances de l'écran.

Si possible, utilisez les résolutions recommandées pour obtenir une qualité d'image optimale. Lorsque vous utilisez une resolution differente de celles recommandees, les images affichées peuvent être de mauvaise qualité. Cette caractéristique est due à la technologie LCD.

## Nettoyage

- Débranchez le moniteur avant de nettover l'écran.
- Utilisez un linge légèrement humide. N'utilisez par d'aérosol directement sur l'écran : le produit risque de couler dans l'écran et de provoquer un choc électrique.

## **Réemballage**

Conservez le carton et le materiel d'emballage. Ils representent le moyen de transport idéal de l'appareil. En cas de déménagement ou d'expédition, réutilisez l'emballage d'origine.

## Mise en décharge sûre

- $\blacksquare$  La lampe fluorescente utilisée dans ce produit contient une petite quantité de mercure.
- Ne jetez pas cet appareil avec le reste de vos déchets ménagers. L'élimination de ce produit doit s'effectuer conformément aux réglementations en vigueur dans votre pays.

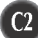

## Connexion <sup>a</sup> l'ordinateur

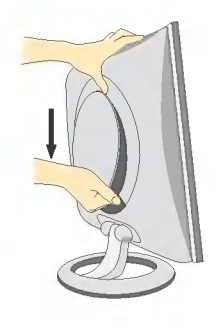

1. Séparer le capot arrière en faisant glisser sa partie inférieure vers le bas, comme indiqué sur l'illustration.

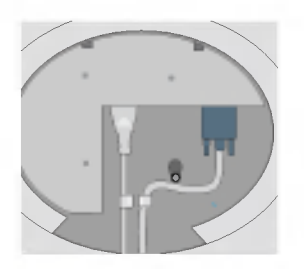

2. Connecter le câble d'entrée et le câble d'alimentation (voir page suivante).

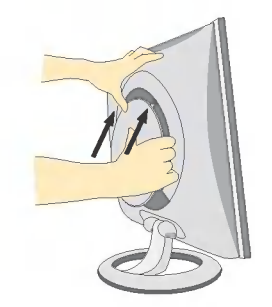

3. Quand les câbles sont connectés. replacer le capot arriere sur la rainure de la partie supérieure et pousser vers le haut.

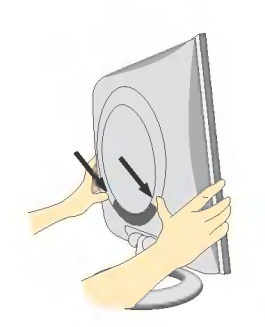

4. Insérez le couvercle arrière sur les rainures de chaque côté, en le tenant par le bas.

 $^{\rm{C3}}$ 

## Connexion <sup>a</sup> l'ordinateur

- $1\raisebox{0.6ex}{\text{\circle*{1.5}}}}$  Connectez le câble vidéo. Une fois le câble connecté, serrez les vis papillon pour assurer une bonne connexion.
- $2.$  Branchez le cordon d'alimentation dans une prise secteur facilement accessible et proche du moniteur.

#### **REMARQUE**

- La vue arrière de l'appareil est volontairement simplifiée.
- Elle représente un modèle général ; il se peut que votre moniteur soit différent.

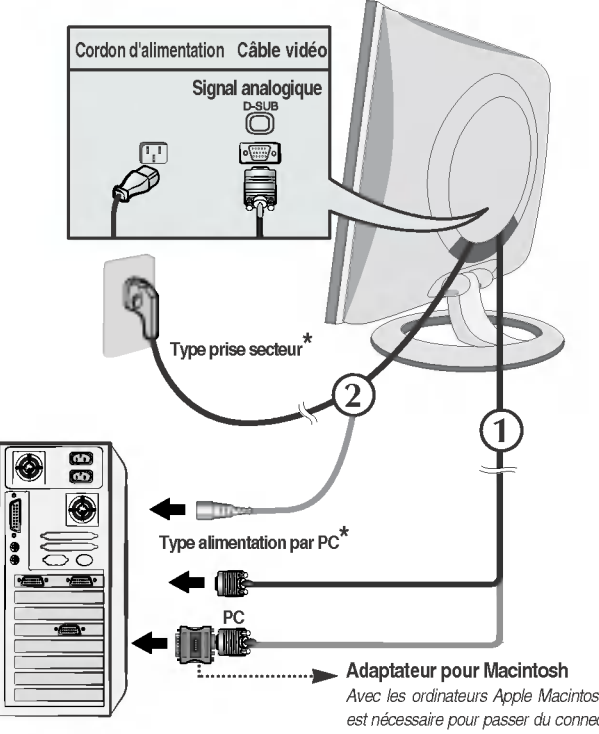

Avec les ordinateurs Apple Macintosh, un adaptateur est nécessaire pour passer du connecteur VGS D-sub haute densité à 15 broches sur 3 rangées du câble fourni au connecteur à 15 broches sur 2 rangées.

3. Appuyez sur le bouton  $\Phi$  figurant sur le panneau avant pour allumer l'alimentation. Lorsque l'alimentation du moniteur est allumée, la fonction 'Self Image Setting Function' ('Réglage automatique de l'image') est automatiquement exécutée.

**REGULARE AUTOMATIQUE A RESOLUTION** 

#### **REMARQUE**

'Self Image Setting Function' ('Réglage automatique de l'image'): Cette fonction fournit à l'utilisateur des réglages d'écran optimaux. Lorsque l'utilisateur connecte le moniteur pour la première fois, cette fonction règle automatiquement l'écran aux réglages optimaux sur des signaux d'entrée individuels. Si vous souhaitez régler le moniteur en cours d'utilisation ou executer cette fonction encore une fois manuellement, appuyez sur le bouton "AUTO" sur le panneau avant du moniteur. Sinon, vous pouvez executer <sup>l</sup>'option "Reinitialisation" sur <sup>l</sup>'ecran de réglage OSD. Soyez cependant prudent : cette option initialise tous les éléments de menu, sauf "Langue".

#### Fonctions du panneau de commande

### Commandes du panneau

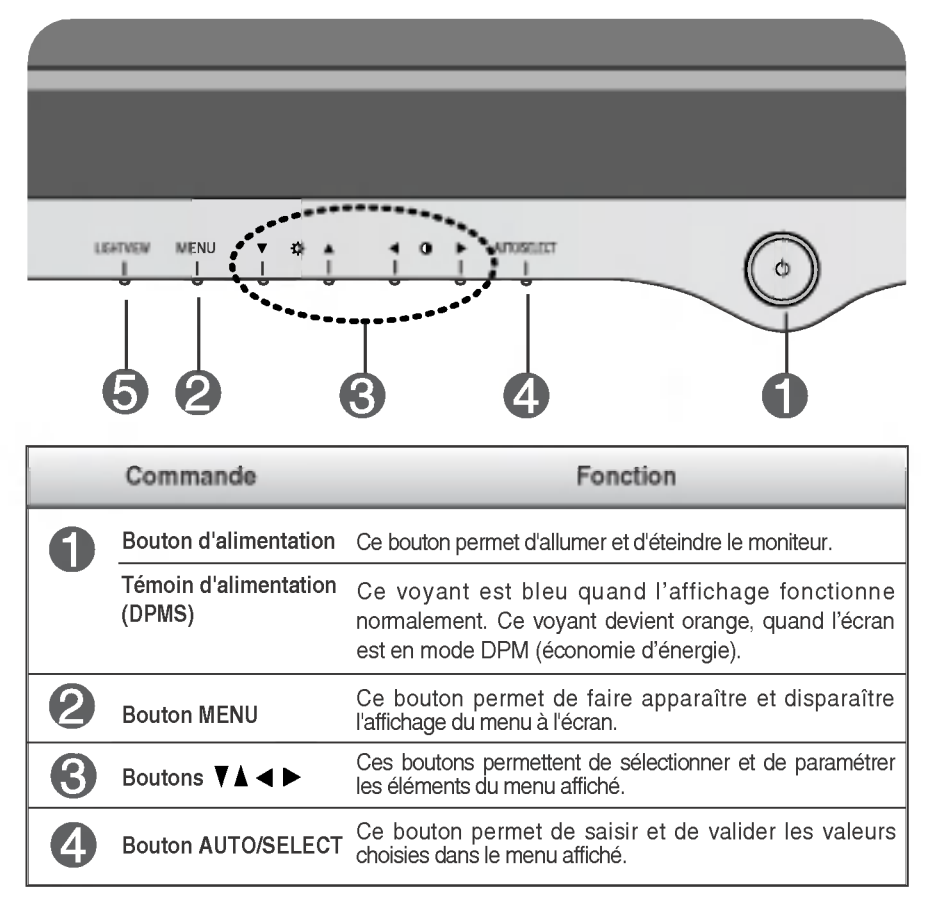

#### Fonctions du panneau de commande

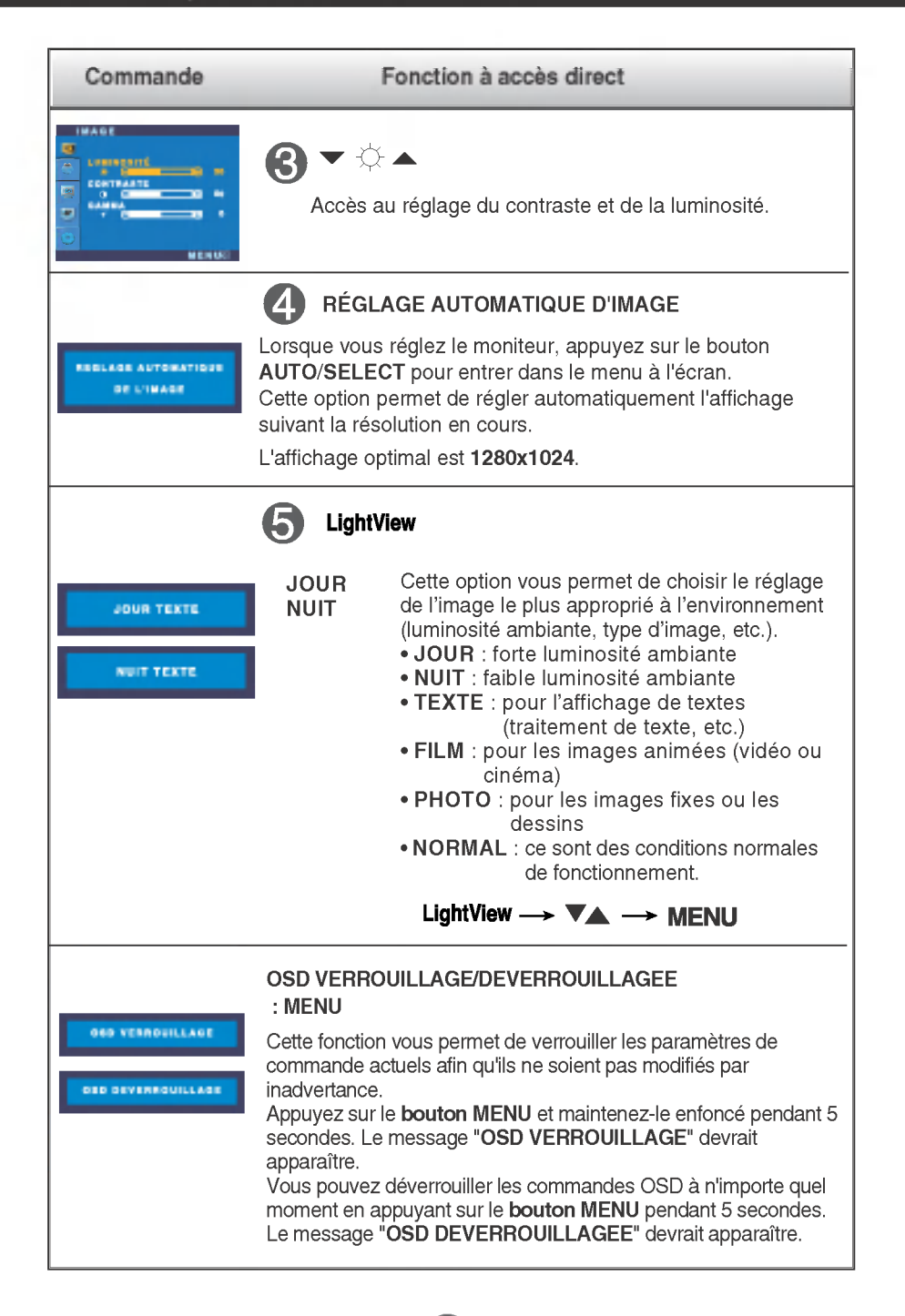

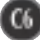

## Reglage de <sup>l</sup>'affichage

Grâce au système de menu à l'écran OSD, vous pouvez en quelques instants régler la taille de l'image, sa position, ainsi que d'autres paramètres. Le bref exemple ci-dessous vous permettra de vous familiariser avec ces commandes. La section qui suit définit dans ses lignes générales le fonctionnement des réglages et des sélections que vous pouvez effectuer avec l'OSD.

#### **REMARQUE**

Avant de procéder au réglage de l'image, laissez le moniteur se stabiliser pendant une trentaine de minutes.

Pour effectuer des réglages dans l'OSD, procédez comme suit :

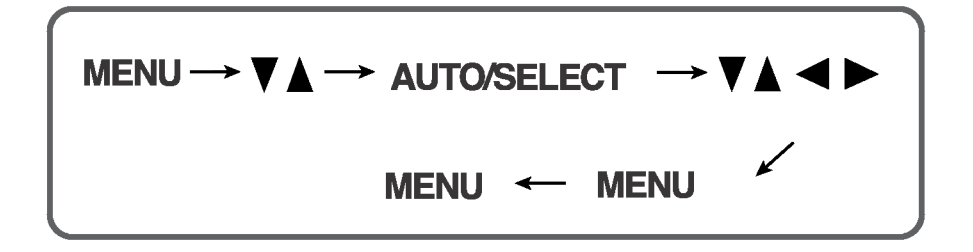

- ျ Appuyez sur le bouton MENU. Le menu principal de l'OSD apparait.
	- Pour accéder aux commandes, utilisez les **boutons ▼** ou▲. Lorsque l'icôn de votre choix apparait en surbrillance, appuyez sur le bouton AUTO/SELECT.
- $\mathbb{R}$  Utilisez les boutons  $\blacktriangledown$   $\blacktriangle$   $\blacktriangleright$  pour amener l'élément au niveau voulu.

- 4 Pour accepter les modifications, appuyez sur le bouton MENU.
- 5 Pour sortir de l'OSD, appuyez sur le bouton MENU.

Le tableau ci-dessous detaille les menus de commande, de reglage et de parametrage de l'OSD.

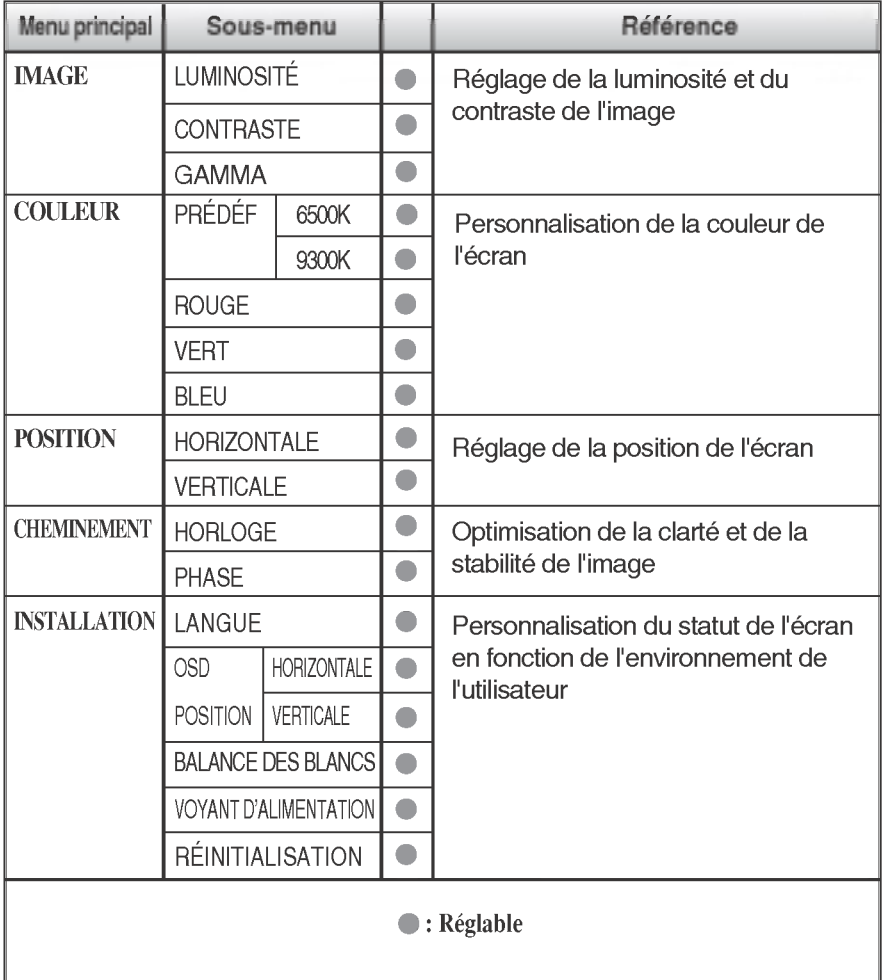

#### REMARQUE

L'ordre des icones est different suivant le modele (C8~C10).

#### Sélection et réglage de l'OSD

#### Maintenant que vous connaissez la procedure de selection et de reglage des elements <sup>a</sup> l'aide du systeme OSD, voici la liste de tous les icones (ainsi que leur nom et description) présents dans le menu OSD.

#### **REMARQUE**

Les langues du menu <sup>a</sup> <sup>l</sup>'ecran (OSD) peuvent etre differentes de celles du manuel.

#### Pour regler la luminosite et le contraste de <sup>l</sup>'image

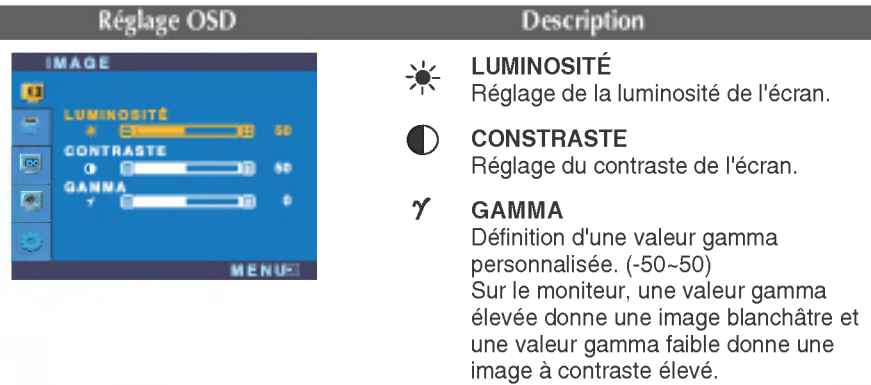

#### Pour personnaliser la couleur de l'écran

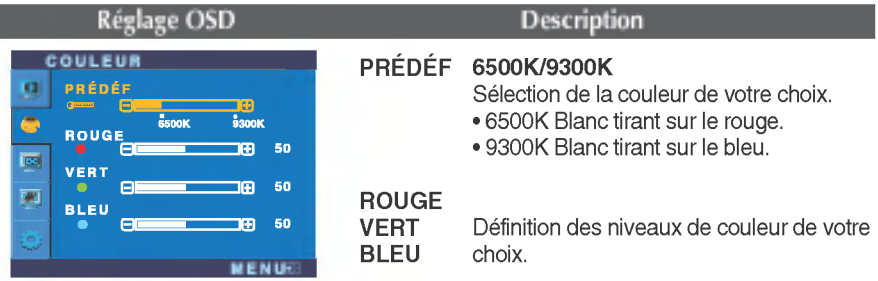

#### Pour régler la position de l'écran

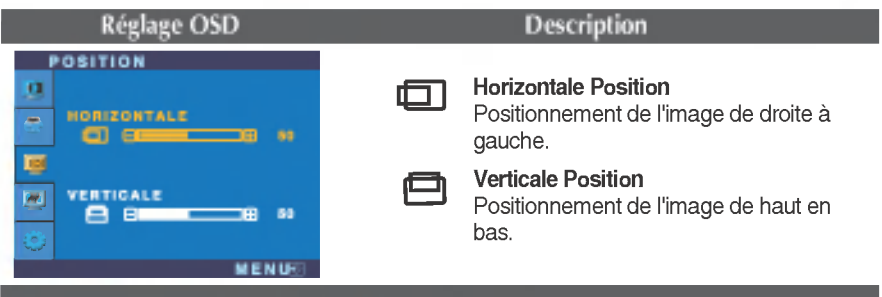

#### Pour optimiser la clarté et la stabilité de l'image

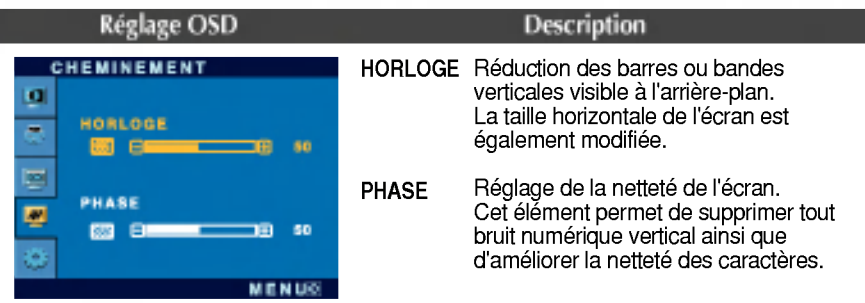

#### Pour personnaliser l'écran en fonction de l'environnement de l'utilisateur

Réglage OSD Description

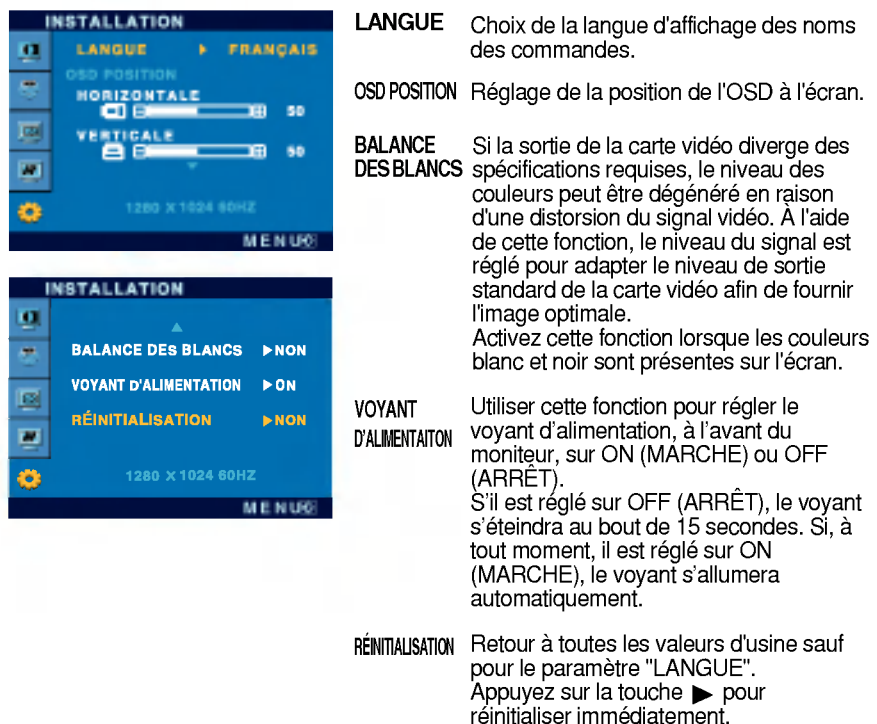

Si cette mesure n'améliore pas la qualité de l'image à l'écran, rétablissez les réglages d'usine par defaut. Si necessaire, executez une nouvelle fois la fonction de balance des blancs. Cette fonction sera activée uniquement si le signal d'entrée est un signal analogique.

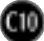

## Résolution des problèmes

Avant de demander une intervention, vérifiez les points suivants.

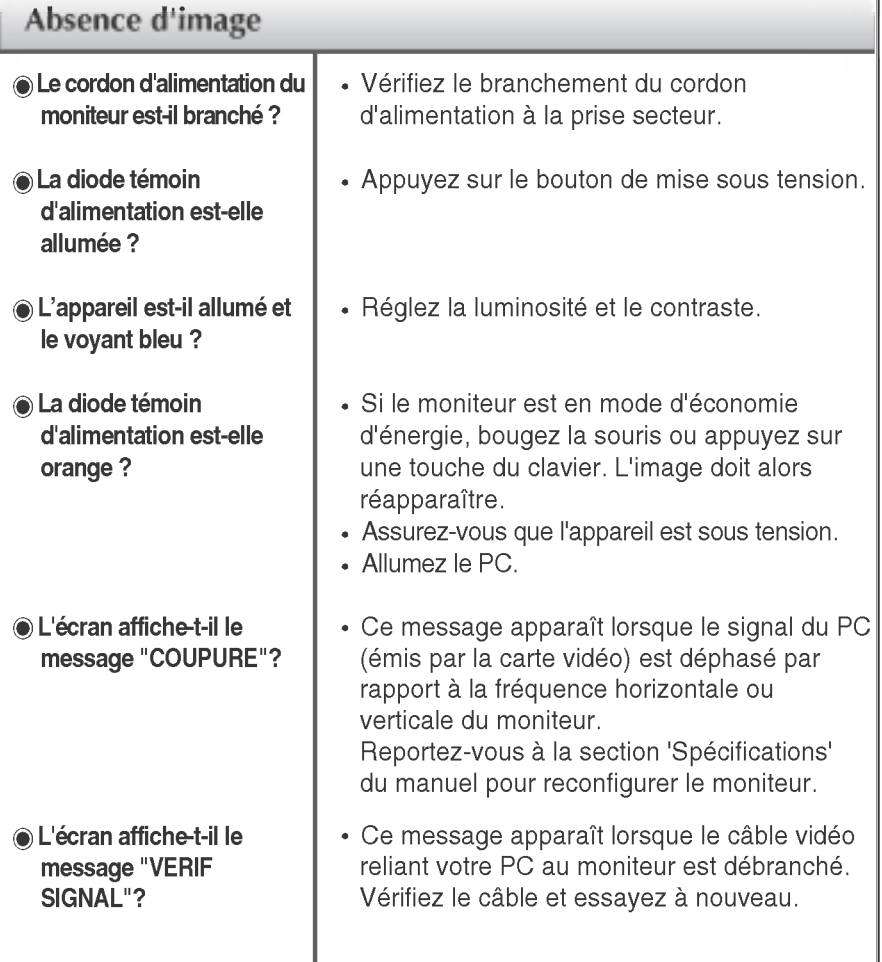

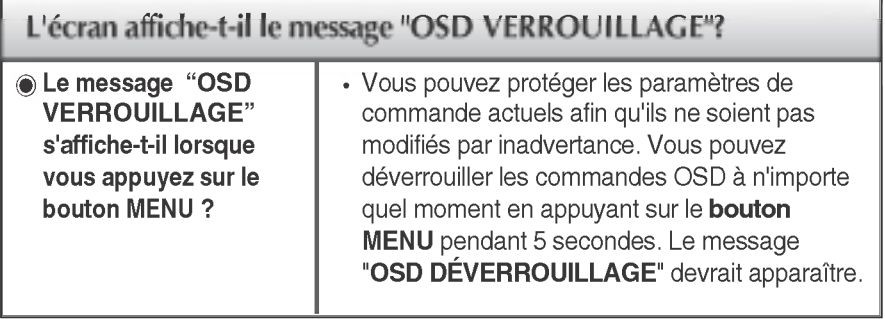

 $\underline{\mathbb{G}}$ 

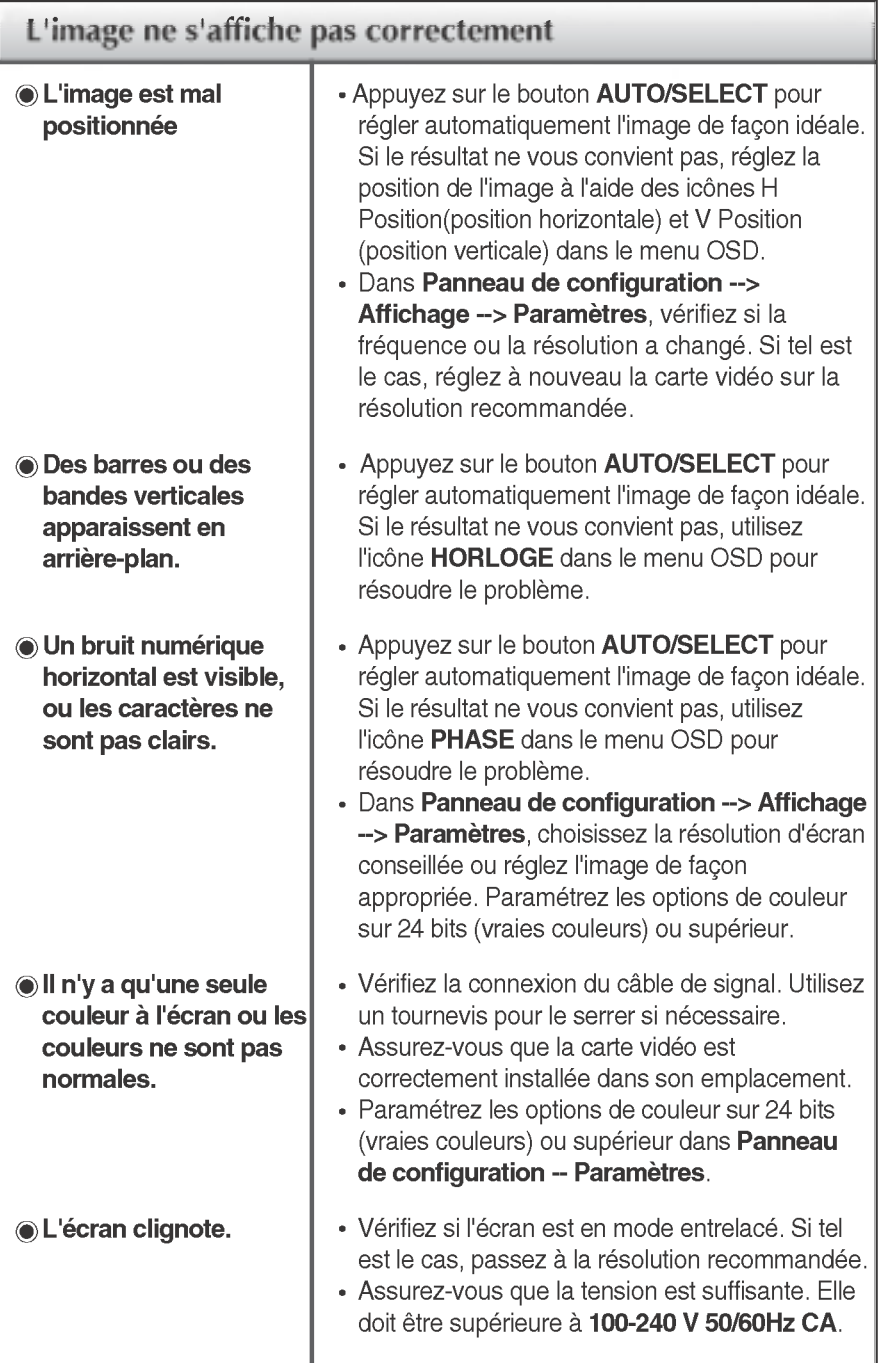

 $\underline{\mathbb{Q}}$ 

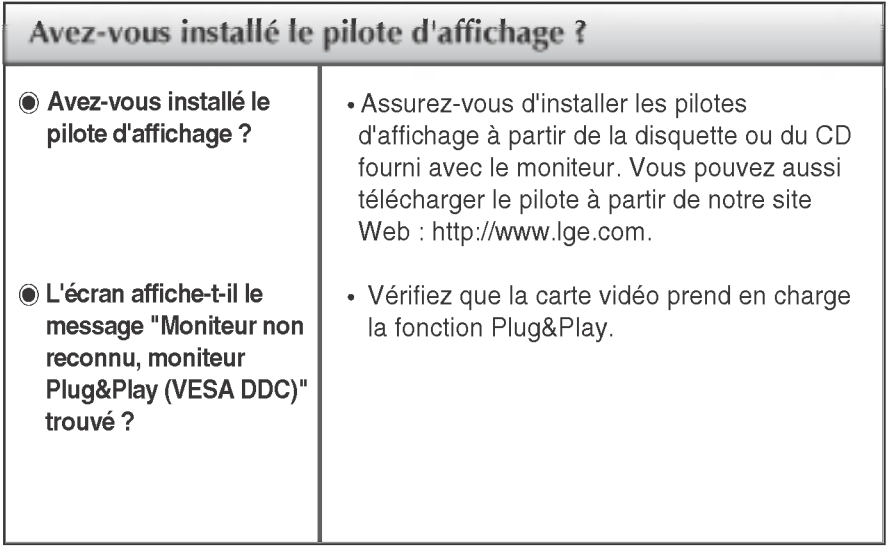

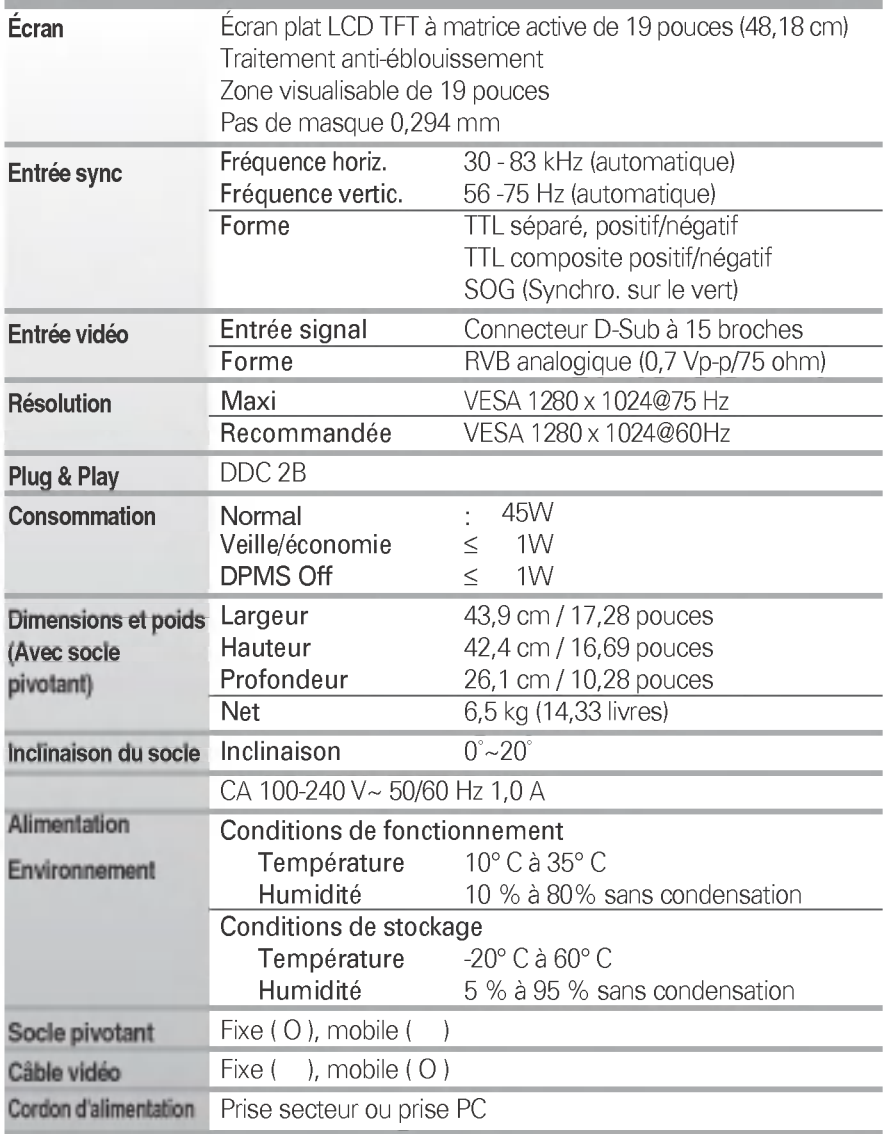

#### **REMARQUE**

Les informations du présent document sont passibles de modification sans préavis

## Modes prédéfinis (résolution)

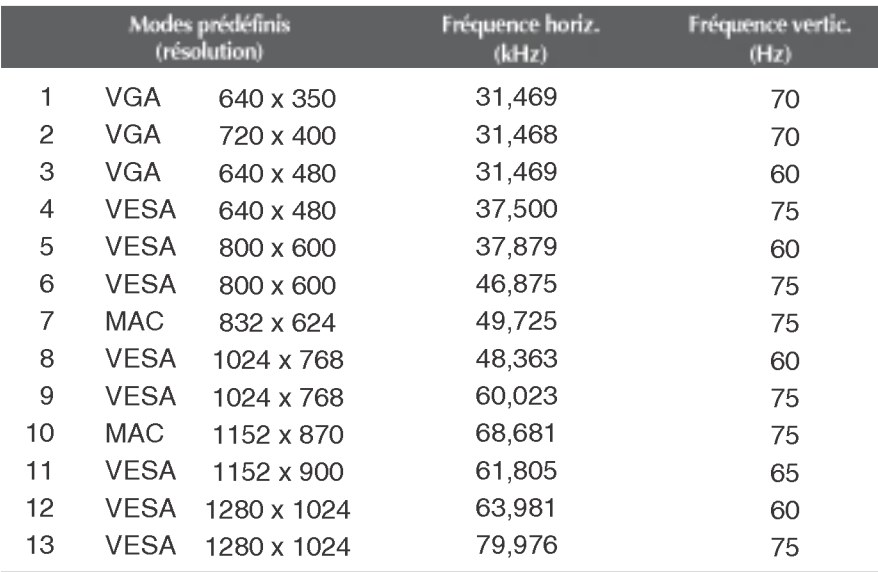

### voyant

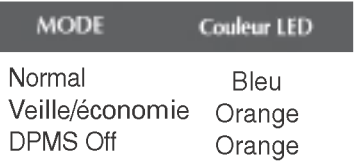

### Installation de la fixation murale standard VESA

#### Ce moniteur est conforme aux normes VESA en matiere de montage et de sûreté.

1. Placer l'avant du moniteur vers le bas, sur un linge ou toute autre surface douce, puis retirer le couvercle arrière.

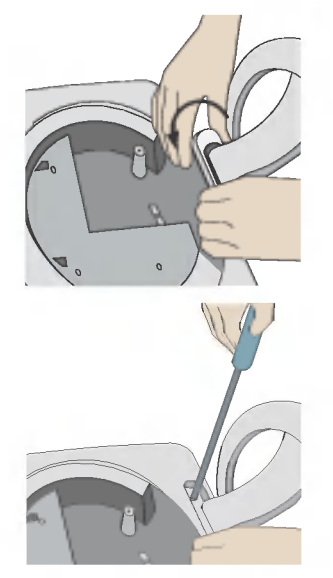

2. Faire glisser la partie inférieure du couvercle à deux mains, comme indiqué sur l'illustration.

3. Séparer la base du socle avec un tournevis, comme indique.

4. Installer la fixation murale standard VESA.

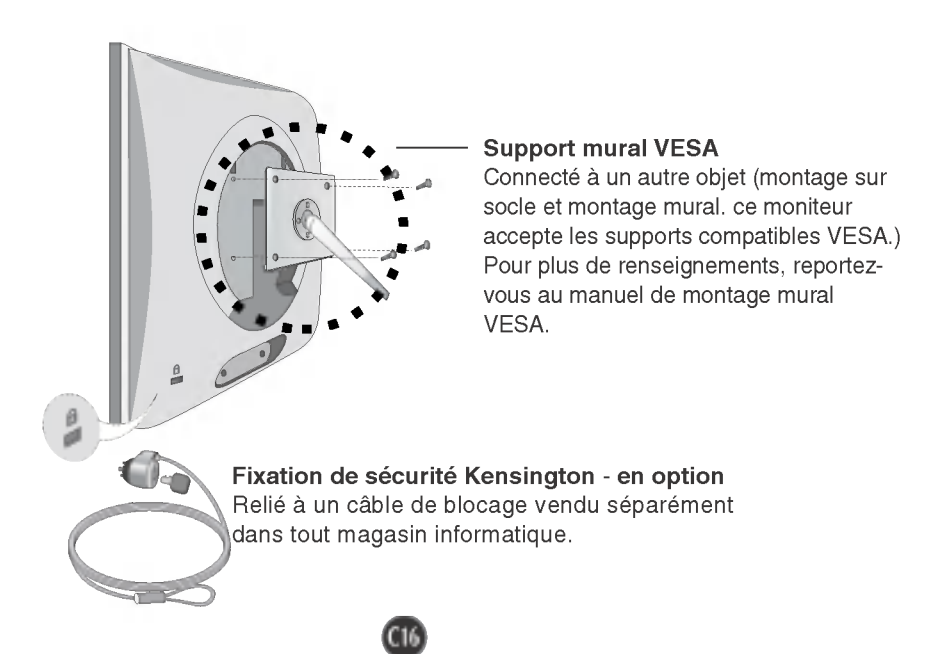

# Digitally yours **FRISHAN**

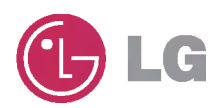